clonezilla <https://clonezilla.org/>

## Windows11

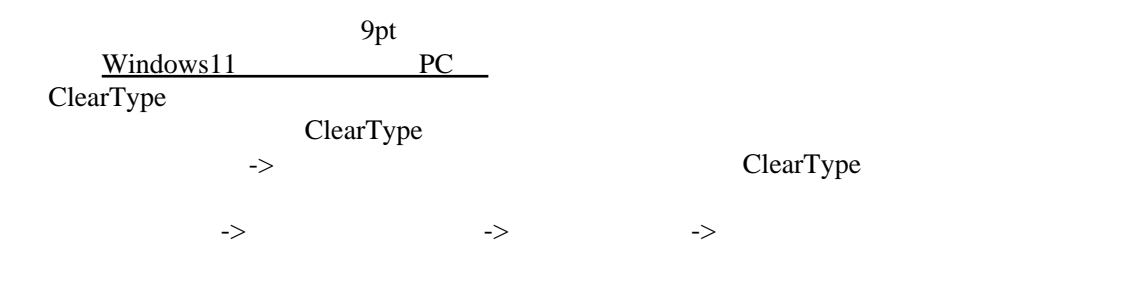

Bluetooth

Explorer Patcher for Windows11 Taskbar Windows10 Automatically hide the taskbar:

 Taskbar icon size: small System tray show touch keyboard button(  $\qquad \qquad$  ) Control Center button Start menu

## Disable the "Recommended" section

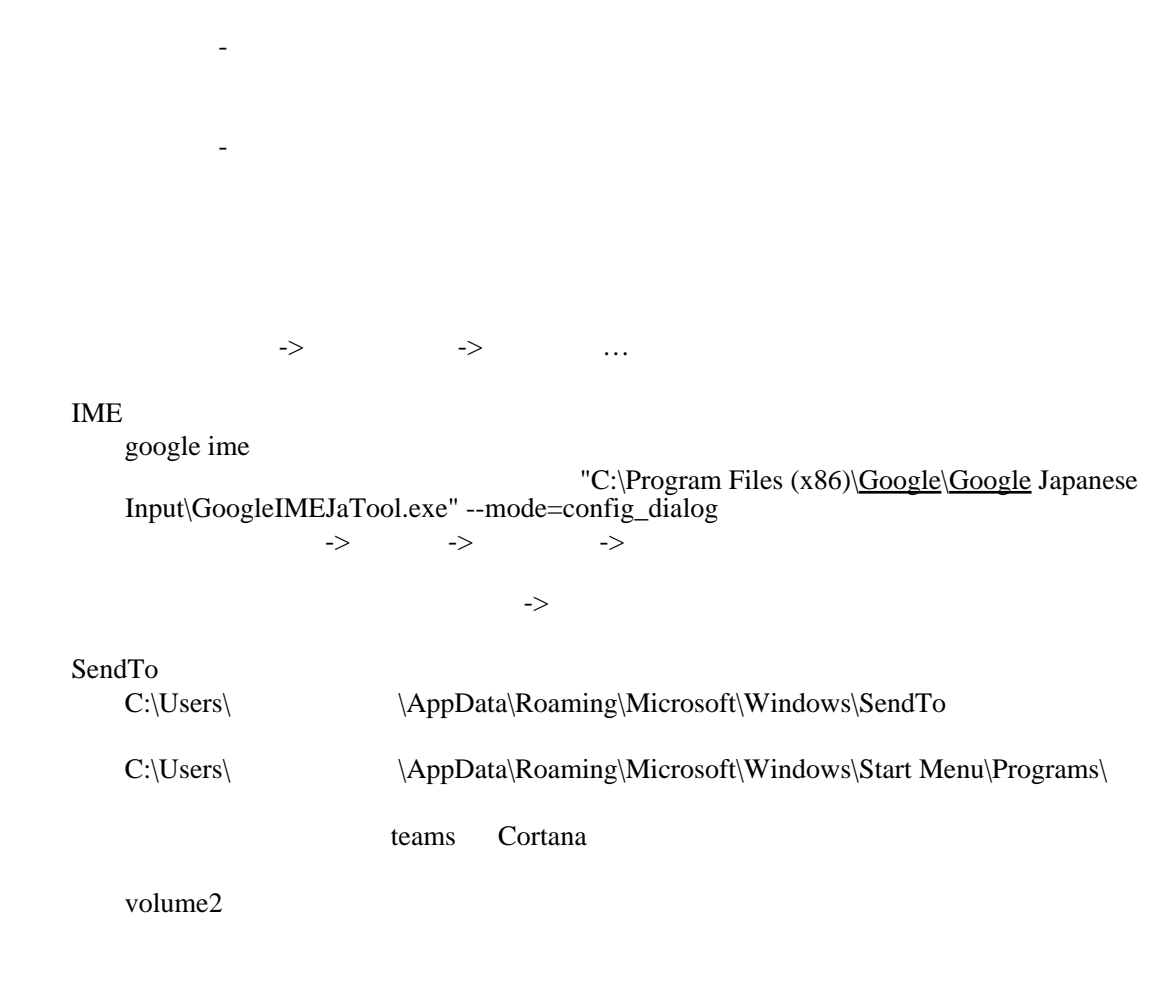

Windows10